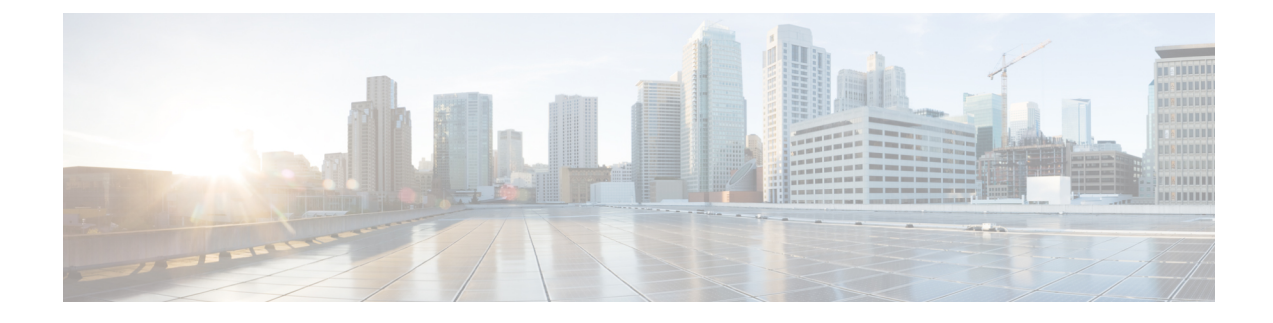

# **Pods and Services Reference**

- Feature [Summary](#page-0-0) and Revision History, on page 1
- Feature [Description,](#page-1-0) on page 2
- [Associating](#page-7-0) Pods to the Nodes, on page 8
- [Viewing](#page-8-0) the Pod Details and Status, on page 9
- [Viewing](#page-11-0) the Service Details, on page 12

## <span id="page-0-0"></span>**Feature Summary and Revision History**

### **Summary Data**

### **Table 1: Summary Data**

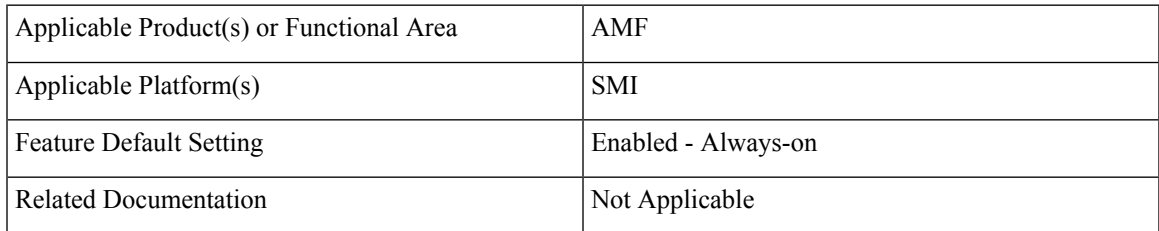

### **Revision History**

### **Table 2: Revision History**

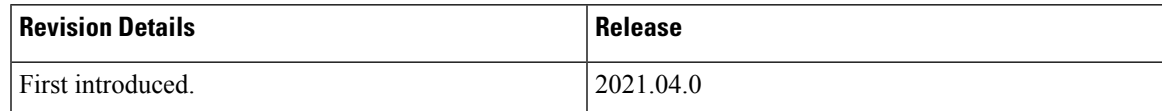

## <span id="page-1-0"></span>**Feature Description**

The AMF is built on the Kubernetes cluster strategy, which implies that it has adopted the native concepts of containerization, high availability, scalability, modularity, and ease of deployment. To achieve the benefits offered by Kubernetes, AMF uses the construct that includes the components such as pods and services.

Depending on your deployment environment, the AMF deploys the pods on the virtual machines that you have configured. Pods operate through the services that are responsible for the intrapod communications. If the machine hosting the pods fail or experiences network disruption, the pods are terminated or deleted. However, this situation is transient and AMF spins new pods to replace the invalid pods.

The following workflow provides a high-level visibility into the host machines, and the associated pods and services. It also represents how the pods interact with each other. The representation might defer based on your deployment infrastructure.

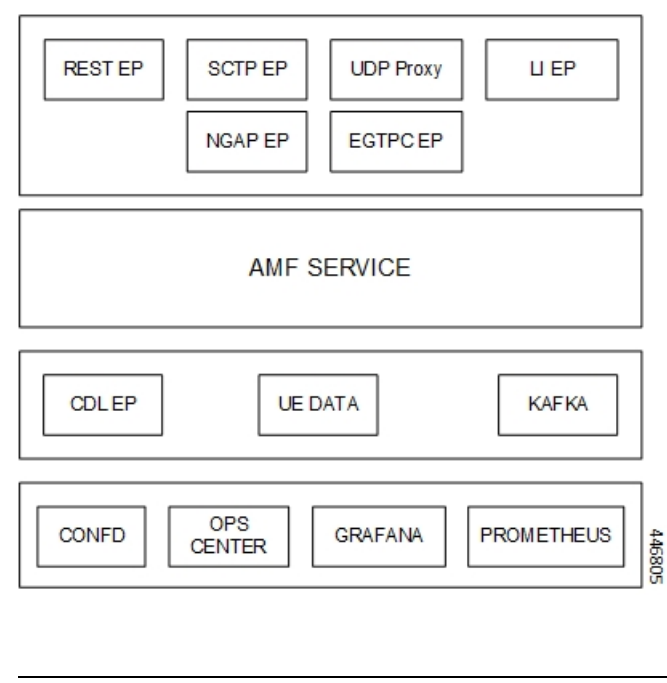

**Figure 1: Communication Workflow of Pods**

**Note** Currently, LI endpoint is not supported.

### **Pods**

A pod is a processthat runs on your Kubernetes cluster.Pod encapsulates a granular unit known as a container. A pod contains one or multiple containers.

Kubernetes deploys one or multiple pods on a single or multiple nodes which can be a physical or virtual machine. Each pod has a discrete identity with an internal IP address and port space. However, the containers within a pod can share the storage and network resources.

The following tables list the AMF pod names and the Kubernetes node names on which they are deployed depending on the labels that you assign. For information on how to assign the labels, see [Associating](#page-7-0) Pods to the [Nodes,](#page-7-0) on page 8.

**Note** Maximum number of pods that can be configured per node is 256.

**Note** In case of separate CDL deployment, CDL pods are visible under CDL namespace.

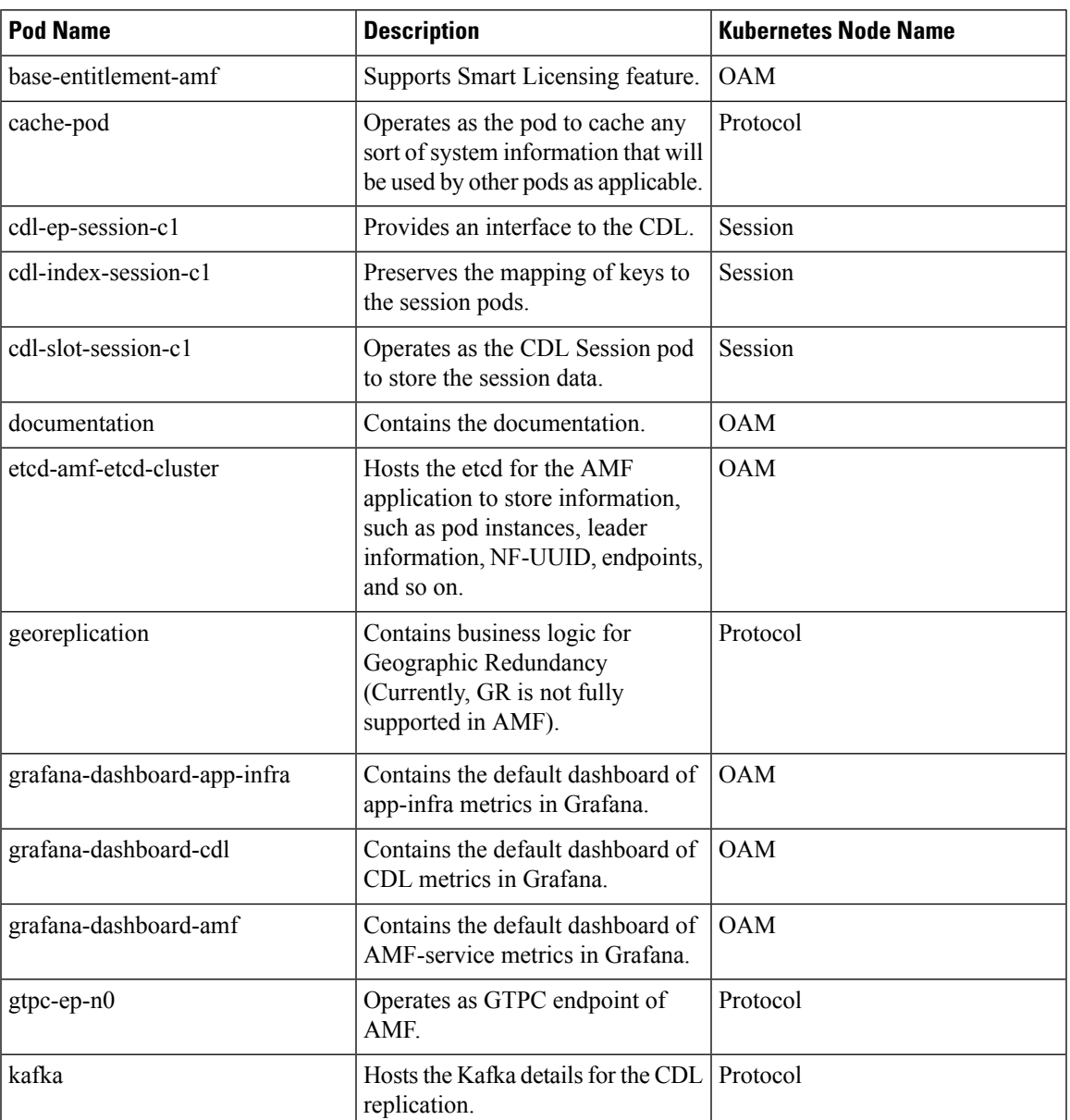

### **Table 3: AMF Pods**

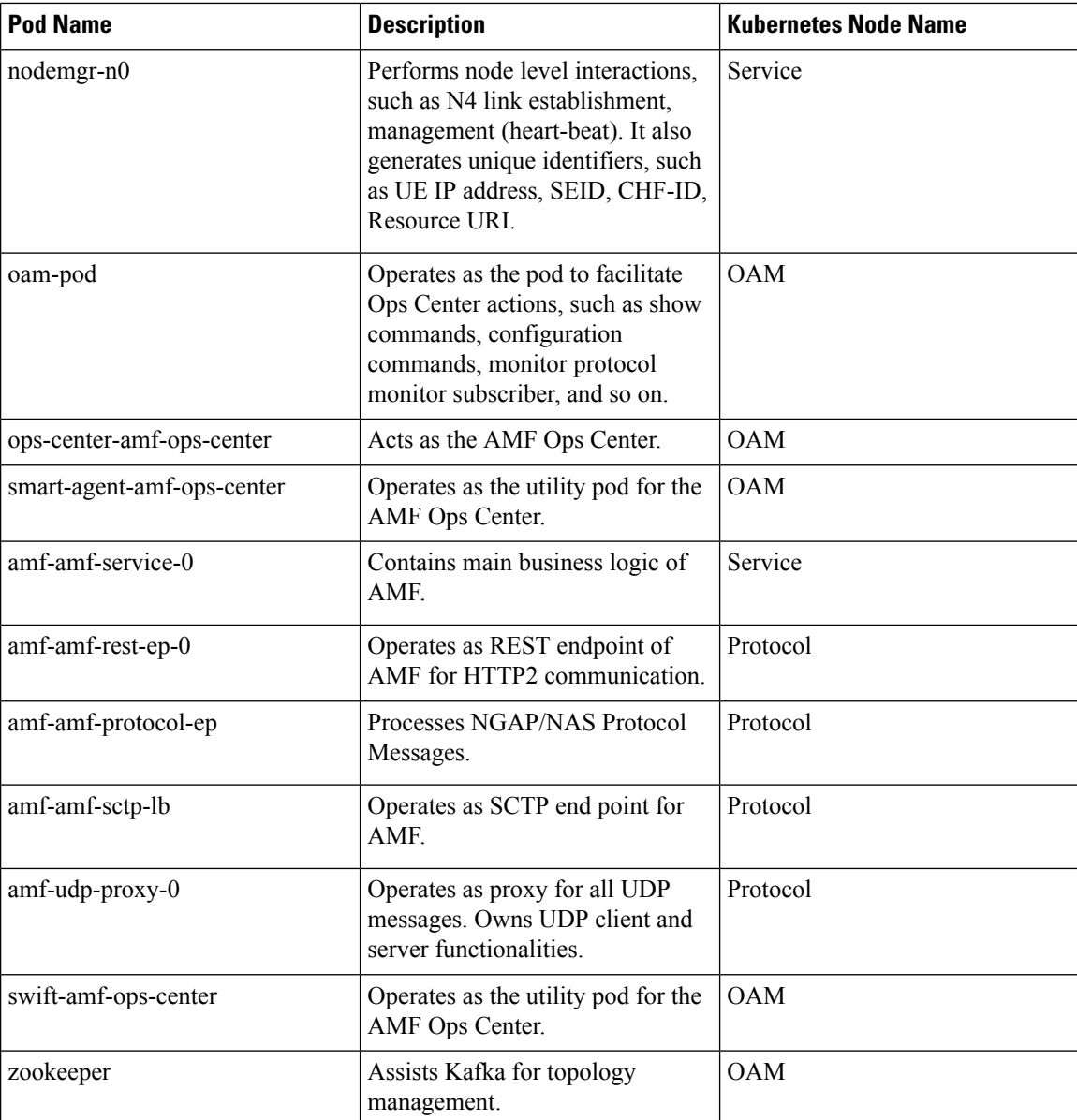

### **Services**

The AMF configuration is composed of several microservices that run on a set of discrete pods. Microservices are deployed during the AMF deployment. AMF uses these services to enable communication between the pods. When interacting with another pod, the service identifies the pod's IP address to initiate the transaction and acts as an endpoint for the pod.

The following table describes the AMF services and the pod on which they run.

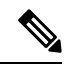

**Note** In case of separate CDL deployment, CDL related services are visible under CDL namespace.

 $\mathbf I$ 

### **Table 4: AMF Services and Pods**

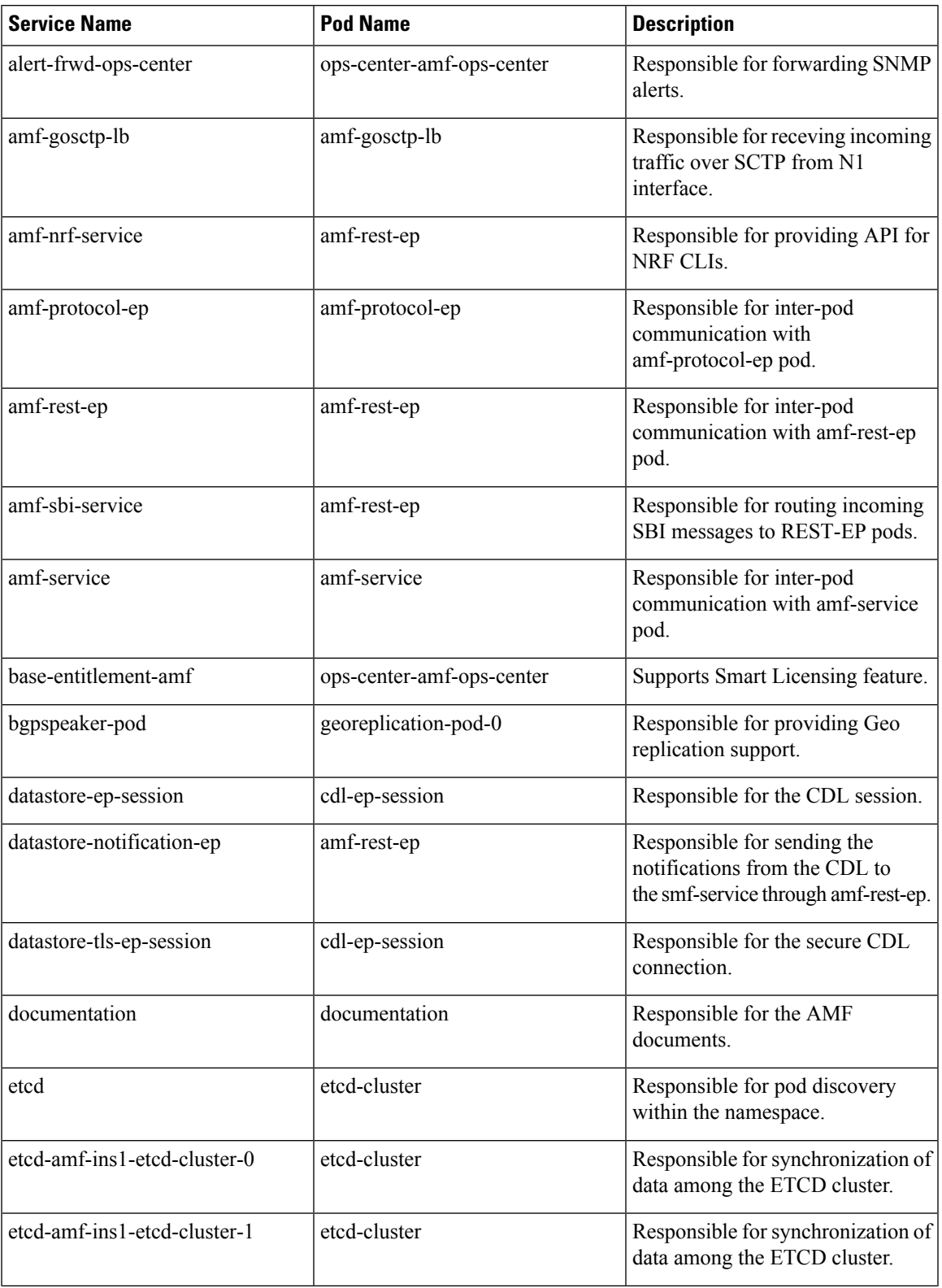

 $\mathbf I$ 

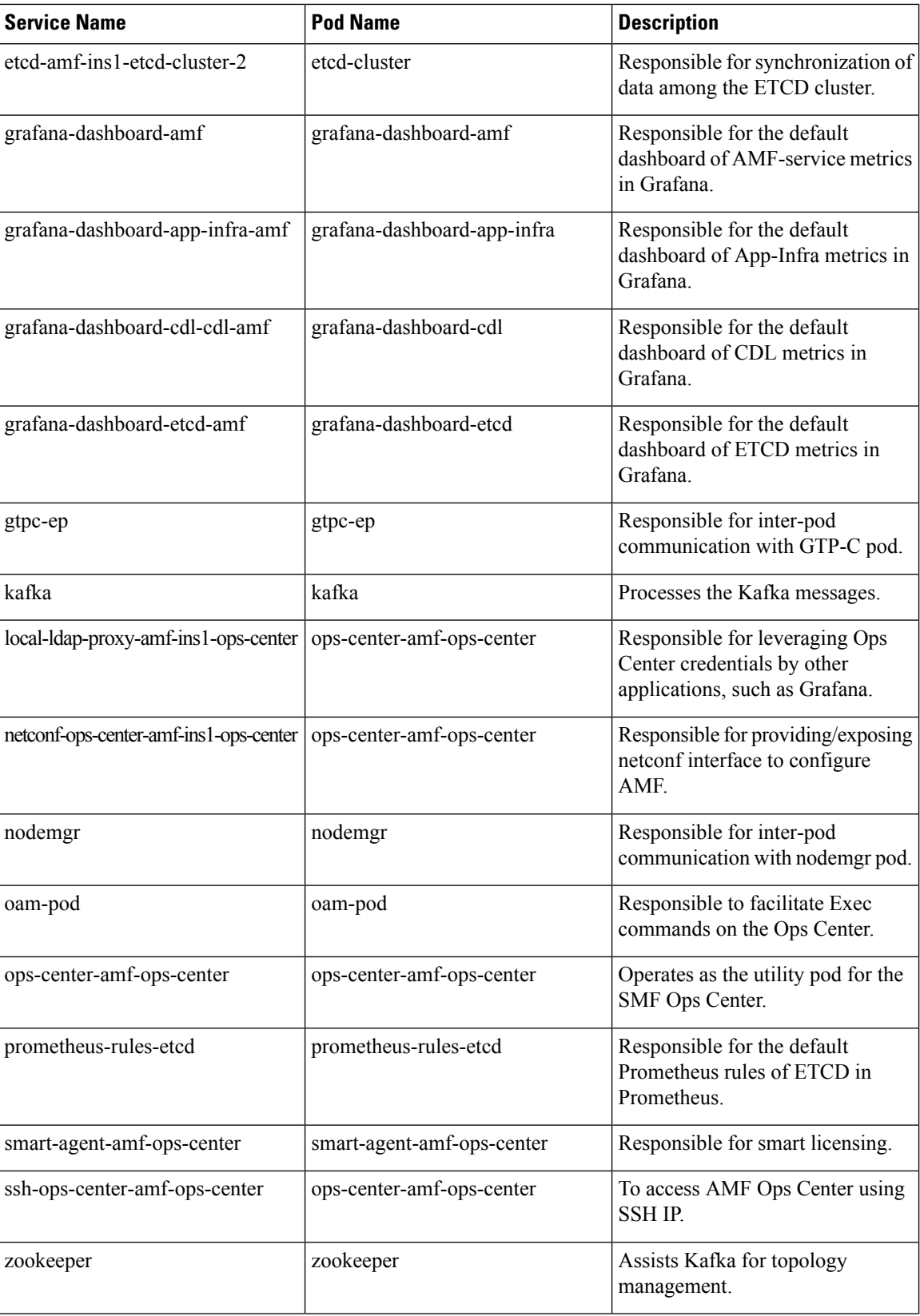

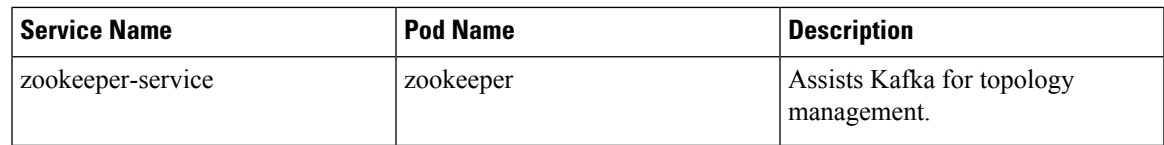

## **Open Ports and Services**

The AMF uses different ports for communication. The following table describes the default open ports and the associated services.

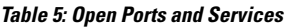

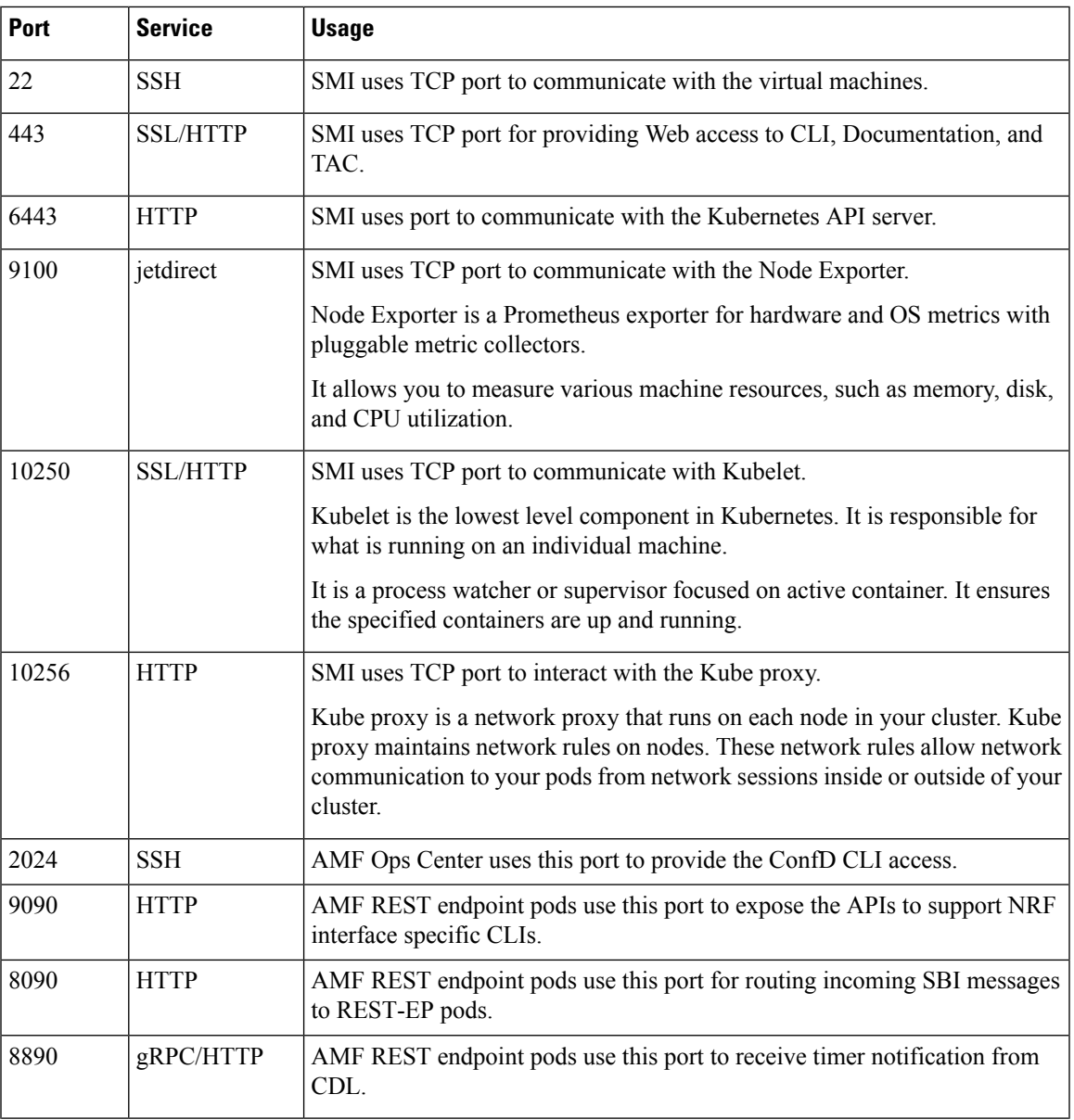

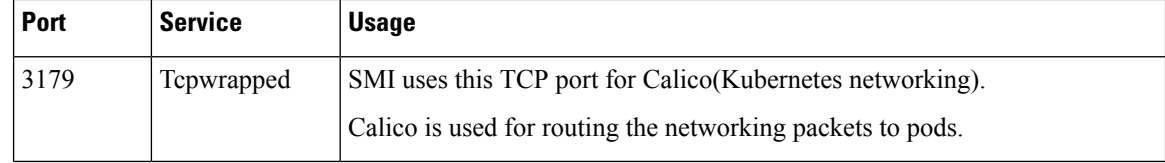

## <span id="page-7-0"></span>**Associating Pods to the Nodes**

This section describes how to associate a pod to the node based on their labels.

After you have configured a cluster, you can associate pods to the nodes through labels. This association enables the pods to get deployed on the appropriate node based on the key-value pair.

Labels are required for the pods to identify the nodes where they must get deployed and to run the services. For example, when you configure the protocol-layer label with the required key-value pair, the pods are deployed on the nodes that match the key-value pair.

To associate pods to the nodes through the labels, use the following configuration:

```
config
  k8 label
    cdl-layer
      key key_value
      value value
    oam-layer
      key key_value
      value value
    protocol-layer
      key key_value
      value value
    service-layer
      key key_value
      value value
    sctp-layer
      key key_value
      value value
      end
```
#### NOTES:

- label { cdl-layer { key key value | value value }—Specify the key value pair for CDL.
- oam-layer { key key value | value value }—Specify the key value pair for OAM layer.
- protocol-layer { key key value | value value }—Specify the key value pair for protocol layer.
- service-layer { key key value | value value }—Specify the key value pair for the service layer.
- sctp-layer { key key value | value value }—Specify the key value pair for the SCTP layer.

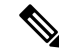

**Note** If you opt not to configure the labels, then AMF assumes the labels with the default key-value pair.

## <span id="page-8-0"></span>**Viewing the Pod Details and Status**

If the service requires additional pods, AMF creates and deploys the pods. You can view the list of pods that are participating in your deployment through the AMF Ops Center. You can run the kubectl command from the master node to manage the Kubernetes resources.

• To view the comprehensive pod details, use the following command.

```
kubectl get pods -n amf_namespace pod_name -o yaml
```
The pod details are available in YAML format. The output of this command results in the following information:

- The IP address of the host where the pod is deployed.
- The service and application that is running on the pod.
- The ID and name of the container within the pod.
- The IP address of the pod.
- The current state and phase in which the pod is.
- The start time from which pod is in the current state.

#### Sample Output:

```
kubectl get pod -n amf-ins1 cache-pod-0 -o yaml
apiVersion: v1
kind: Pod
metadata:
  annotations:
   cni.projectcalico.org/podIP: 41.41.13.51/32
    cni.projectcalico.org/podIPs: 41.41.13.51/32,4141:4141::d32/128
   prometheus.io/port: "10080"
   prometheus.io/scrape: "true"
   sidecar.istio.io/inject: "false"
  creationTimestamp: "2021-10-16T18:03:32Z"
  generateName: cache-pod-
  labels:
   component: cache-pod
   controller-revision-hash: cache-pod-56dc45d7df
   release: amf-ins1-infra-charts
   statefulset.kubernetes.io/pod-name: cache-pod-0
  name: cache-pod-0
 namespace: amf-ins1
 ownerReferences:
  - apiVersion: apps/v1
   blockOwnerDeletion: true
    controller: true
   kind: StatefulSet
   name: cache-pod
   uid: 18dfdb38-ca20-47ab-b525-770be9ace57c
  resourceVersion: "5770907"
 uid: 088c4f8d-143b-4096-ad03-f95409c16db9
spec:
  affinity:
   nodeAffinity:
      requiredDuringSchedulingIgnoredDuringExecution:
       nodeSelectorTerms:
        - matchExpressions:
```

```
- key: smi.cisco.com/node-type-2
              operator: In
              values:
              - protocol
 .
 .
 .
 status:
   conditions:
   - lastProbeTime: null
     lastTransitionTime: "2021-10-16T18:03:47Z"
     status: "True"
     type: Initialized
   - lastProbeTime: null
     lastTransitionTime: "2021-10-16T18:04:52Z"
     status: "True"
     type: Ready
   - lastProbeTime: null
     lastTransitionTime: "2021-10-16T18:04:52Z"
     status: "True"
     type: ContainersReady
    - lastProbeTime: null
     lastTransitionTime: "2021-10-16T18:03:32Z"
     status: "True"
     type: PodScheduled
   containerStatuses:
   - containerID: docker://68f5c45ed73ee311a05a32be4fadca0cb9fda0742a01d303fe5115dfa7573a48
     image:
 docker.171.11.189.41.nip.io/amf.2021.04.m0.i80/mobile-cnat-app-infra/cache-pod/main/cache_pod:0.1.0-32e359a
     imageID:
 docker-pullable://docker.171.11.189.41.nip.io/amf.2021.04.m0.i80/mobile-cnat-app-infra/cache-pod/main/cache_pod@sha256:d2c82e1af506cf92c04d93f40ef8ca1dfcf830d457bfeabd4dc8aba7b63ce894
     lastState: {}
     name: cache-pod
     ready: true
     restartCount: 0
     started: true
     state:
       running:
         startedAt: "2021-10-16T18:03:49Z"
   hostIP: 171.11.189.42
   phase: Running
   podIP: 41.41.13.51
   podIPs:
   - ip: 41.41.13.51
   - ip: 4141:4141::d32
   qosClass: Burstable
   startTime: "2021-10-16T18:03:47Z"
• To view the summary of the pod details, use the following command.
 kubectl get pods -n amf_namespace -o wide
```
Sample Output:

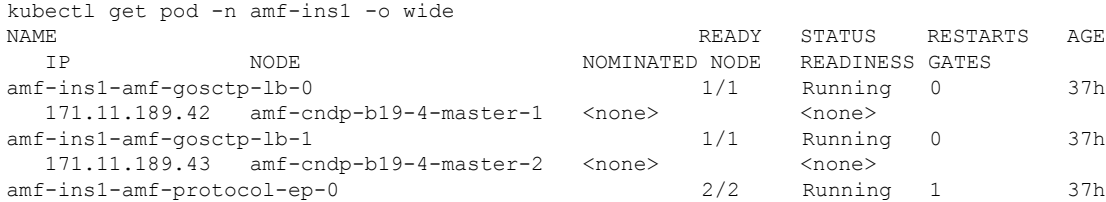

 $\mathbf{l}$ 

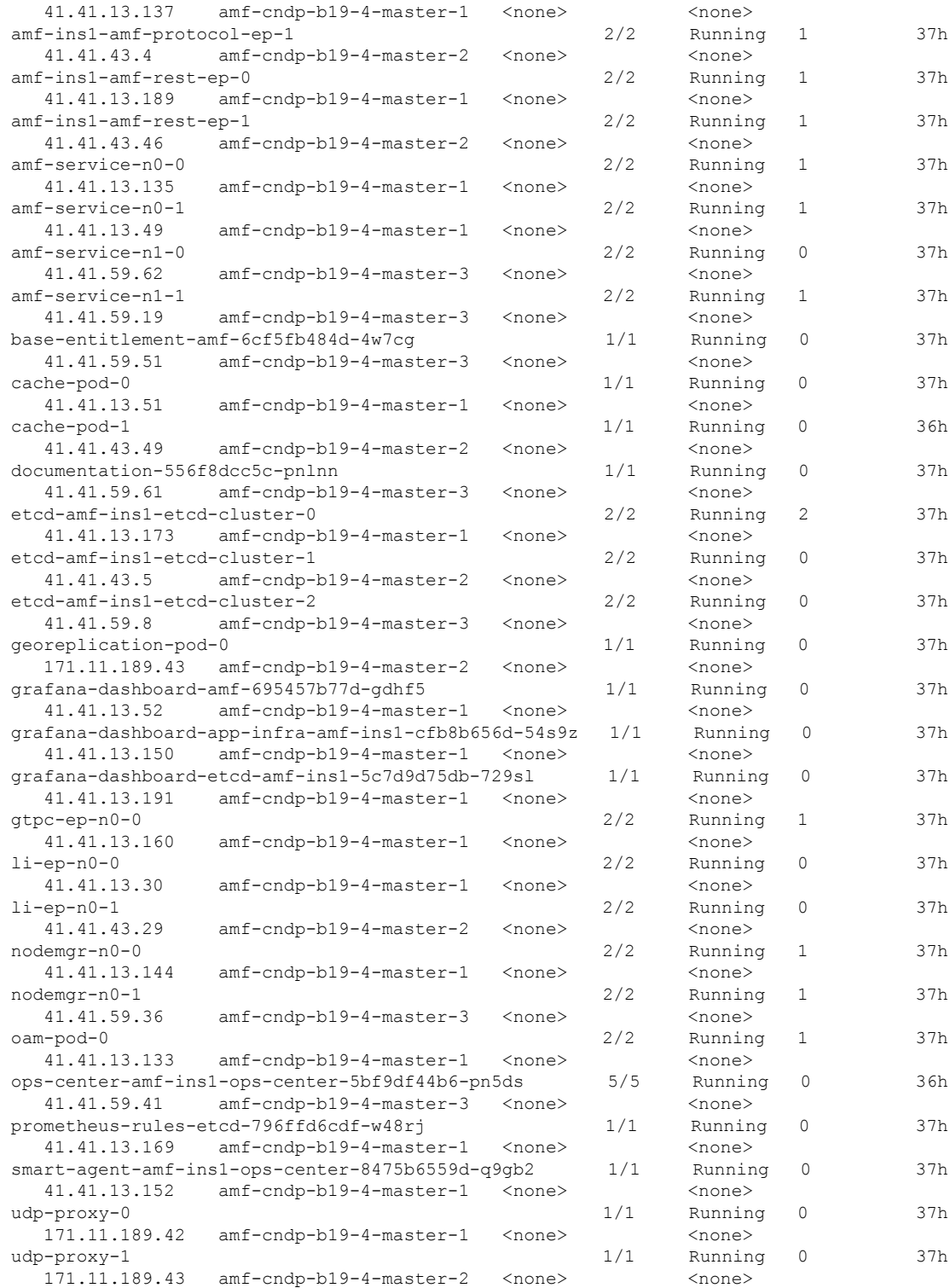

### **States**

Understanding the pod's state lets you determine the current health and prevent the potential risks. The following table describes the pod's states.

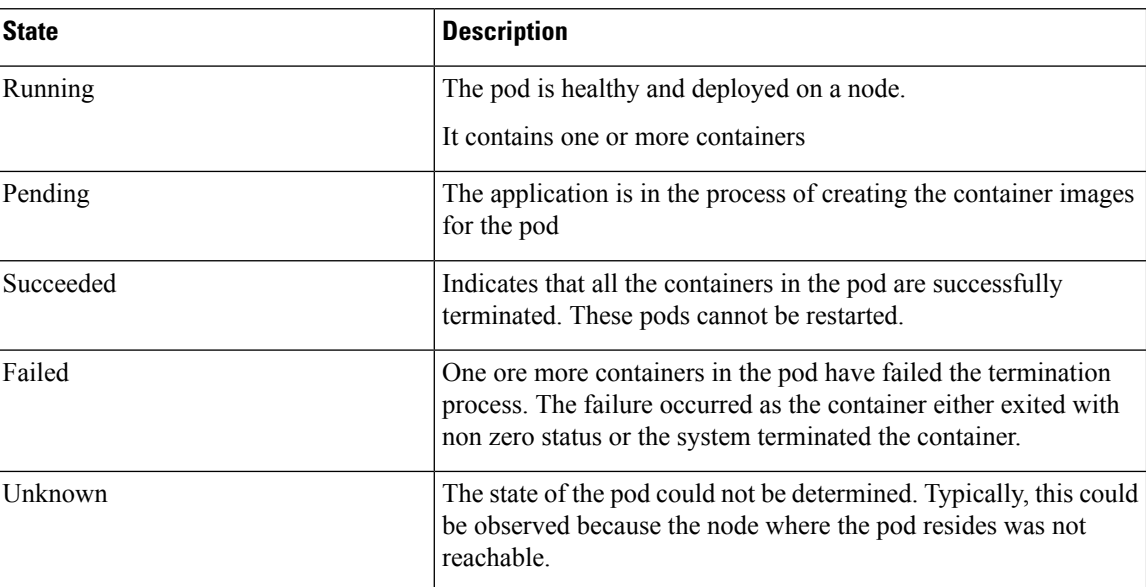

#### **Table 6: Pod States**

## <span id="page-11-0"></span>**Viewing the Service Details**

To view service summary, use the following command.

**kubectl get svc -n** *amf\_namespace*

#### Sample Output:

kubectl get svc -n amf-ins1 NAME TYPE CLUSTER-IP EXTERNAL-IP PORT(S) AGE alert-frwd-ops-center ClusterIP  $46.46.34.111$  <none> 8080/TCP 29d amf-gosctp-lb ClusterIP  $46.46.149.12$  <none>  $7084/TCP$ 36h amf-nrf-service ClusterIP 46.46.227.164 172.16.186.4 9090/TCP 36h amf-protocol-ep ClusterIP  $46.46.155.167$  <none> 9003/TCP,8080/TCP 36h amf-rest-ep ClusterIP  $46.46.171.99$  <none> 9003/TCP,8080/TCP,9201/TCP 36h<br>amf-sbi-service ClusterIP ClusterIP 46.46.241.2 172.16.186.4 8070/TCP 36h amf-service ClusterIP  $46.46.168.108$  <none> 9003/TCP,8080/TCP 36h base-entitlement-amf ClusterIP 46.46.114.105 <none> 8000/TCP 29d bgpspeaker-pod ClusterIP 46.46.238.2 <none> 9008/TCP,7001/TCP,8879/TCP 36h datastore-notification-ep ClusterIP 46.46.82.153 172.16.184.4 8012/TCP

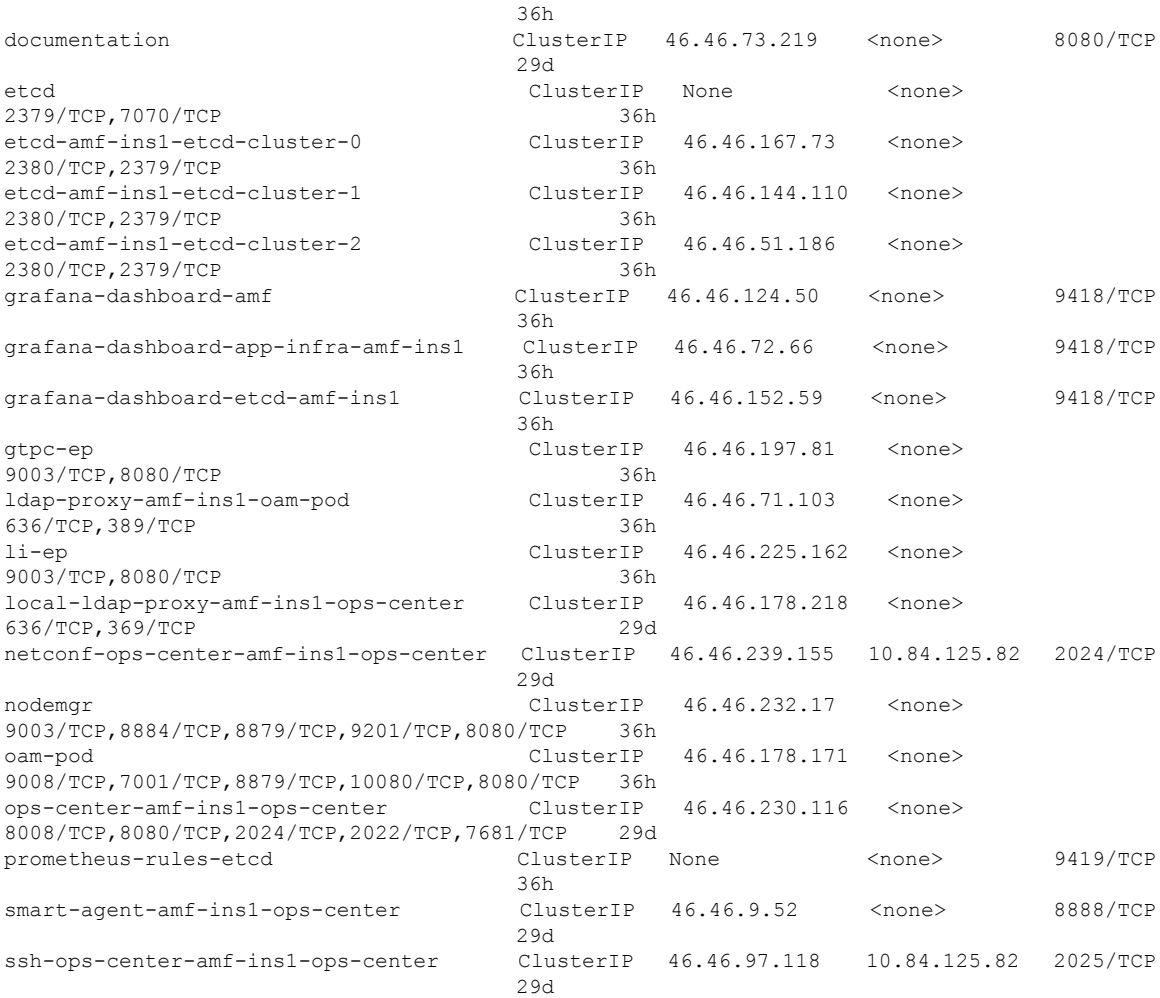

To view the comprehensive service details, use the following command.

**kubectl get svc -n** *amf\_namespace service\_name* **-o yaml**

#### Sample Output:

```
kubectl get svc amf-rest-ep -n amf-ins1 -o yaml
apiVersion: v1
kind: Service
metadata:
 annotations:
   meta.helm.sh/release-name: amf-ins1-amf-rest-ep
   meta.helm.sh/release-namespace: amf-ins1
  creationTimestamp: "2021-10-16T18:00:23Z"
  labels:
   app: amf-rest-ep
   app.kubernetes.io/managed-by: Helm
   chart: amf-rest-ep-0.1.0-main-2464-211014124230-2d34ce7
   component: amf-rest-ep
   heritage: Helm
   release: amf-ins1-amf-rest-ep
 name: amf-rest-ep
  namespace: amf-ins1
  resourceVersion: "5768444"
  uid: 65cb4204-8914-4b71-aa3c-809238dd755e
```

```
spec:
 clusterIP: 46.46.171.99
 clusterIPs:
  -46.46.171.99ipFamilies:
  - IPv4
 ipFamilyPolicy: SingleStack
 ports:
  - name: grpc
  port: 9003
   protocol: TCP
   targetPort: 9003
  - name: metrics
   port: 8080
   protocol: TCP
   targetPort: 8080
  - name: nrfrestep
   port: 9201
   protocol: TCP
   targetPort: 9201
  selector:
   component: amf-rest-ep
   release: amf-ins1-amf-rest-ep
  sessionAffinity: None
 type: ClusterIP
status:
 loadBalancer: {}
```